## CLUB DIRECTOR/COACH/TEAM MANAGER: Steps to invite players to waiver/roster

To make things easier for your players to accept their waivers, you can send invites parents email addresses. Here are the steps that need to be taken.

- 1) Log in here: https://victoryeventseries.leagueapps.com/login
- 2) From your dashboard, click "invite players" under the team you are managing

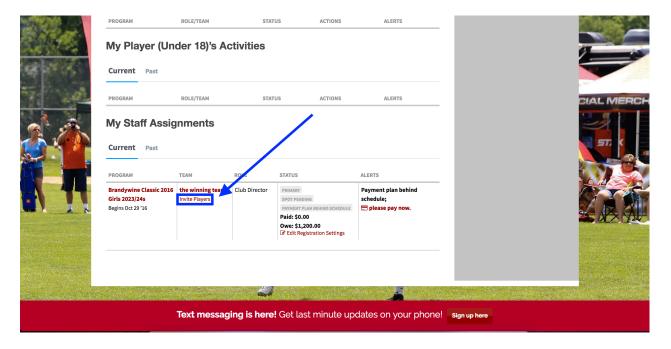

3) Now Enter the email address of your players separated by commas

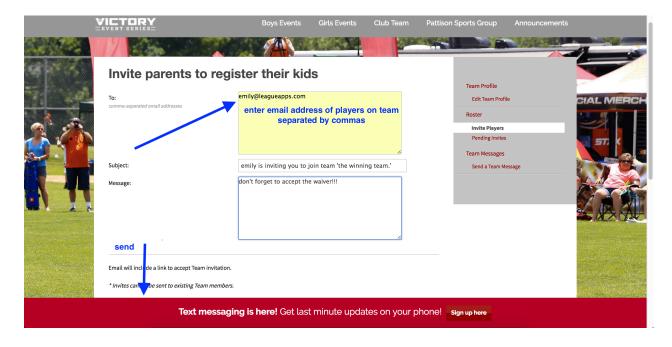

4) You can track the emails you have sent to see who has completed registration & resend emails as needed

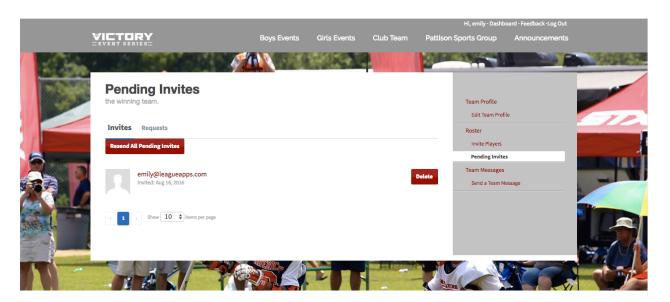